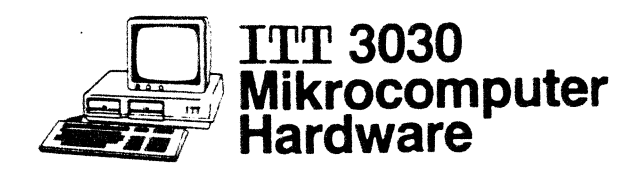

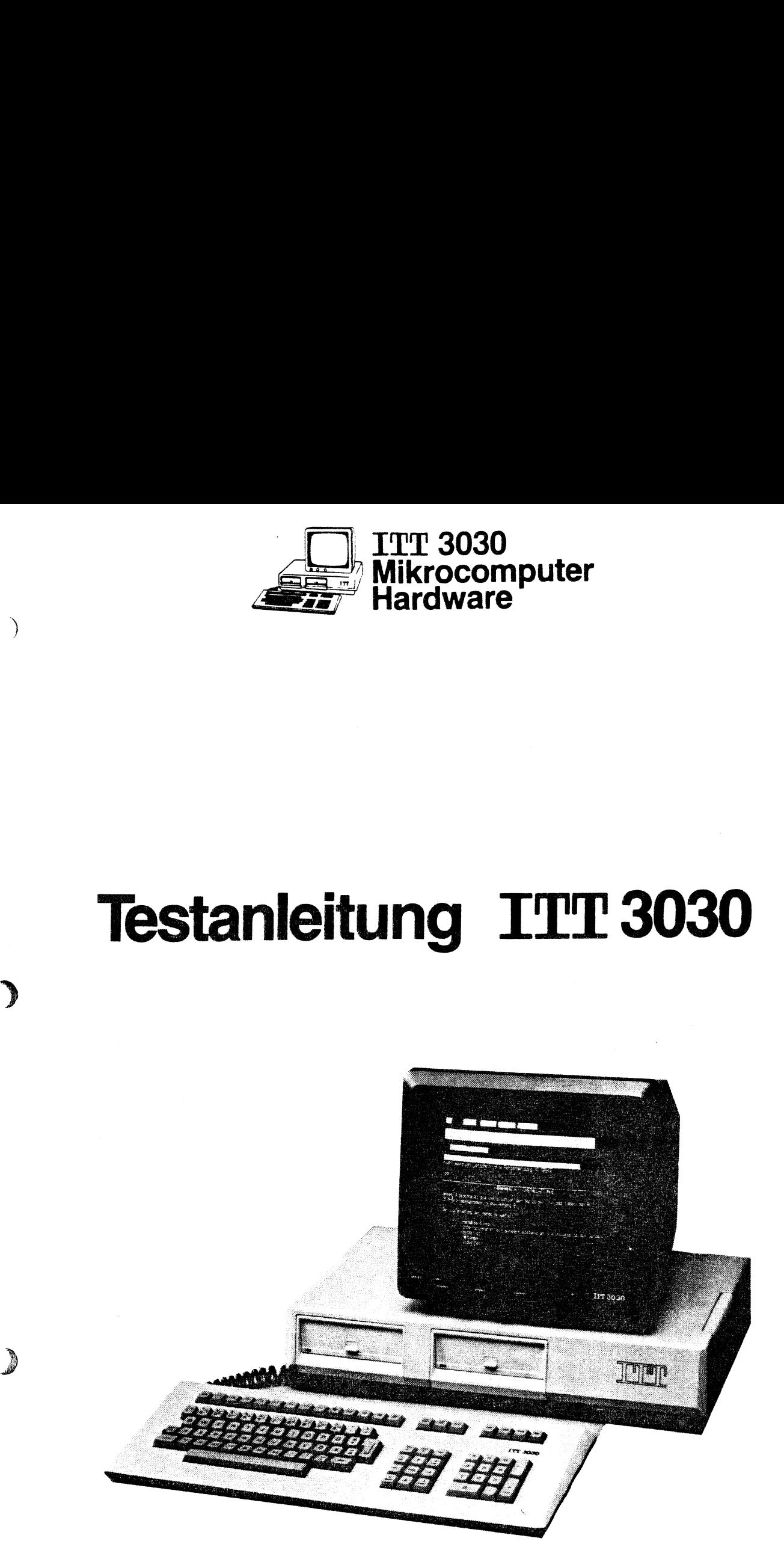

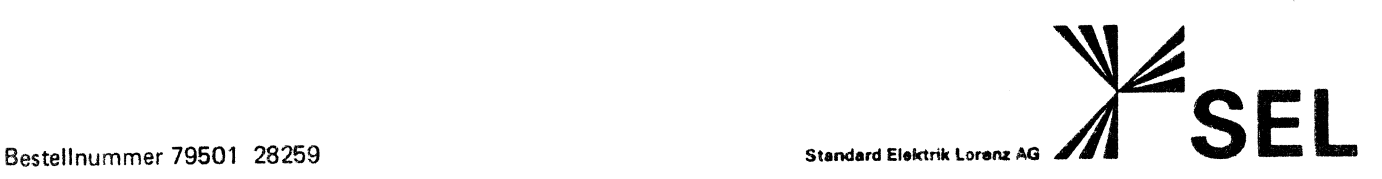

 $\mathcal{L}$ 

# TESTANLEITUNG ITT 3030

Diese Testanleitung gibt Ihnen Hinweise, wie das System ITT 3030 auf korrekte Funktion überprüft werden kann, wie Fehlerursachen ohne besondere Hilfsmittel erkannt und zum Teil auch behoben werden können.

# WICHTIG:

 $\ddot{\phantom{0}}$ ,

 $\mathcal{Y}$ 

Diese Anleitung soll eine Hilfestellung für engagierte Benutzer sein, die selbst testen möchten. Eingriffe ins Gerät, wie sie zum Teil auch in dieser Beschreibung angedeutet werden (Modultausch etc.), werden Ihnen hier nur empfohlen, wenn Sie die entsprechende Erfahrung haben. Im Zweifel und bei Vorliegen eines Gerätedefekts sollten Sie Fachpersonal zu Rate ziehen oder andere Sevicemöglichkeiten der Lieferanten nutzen.

# INHALTSVERZEICHNIS

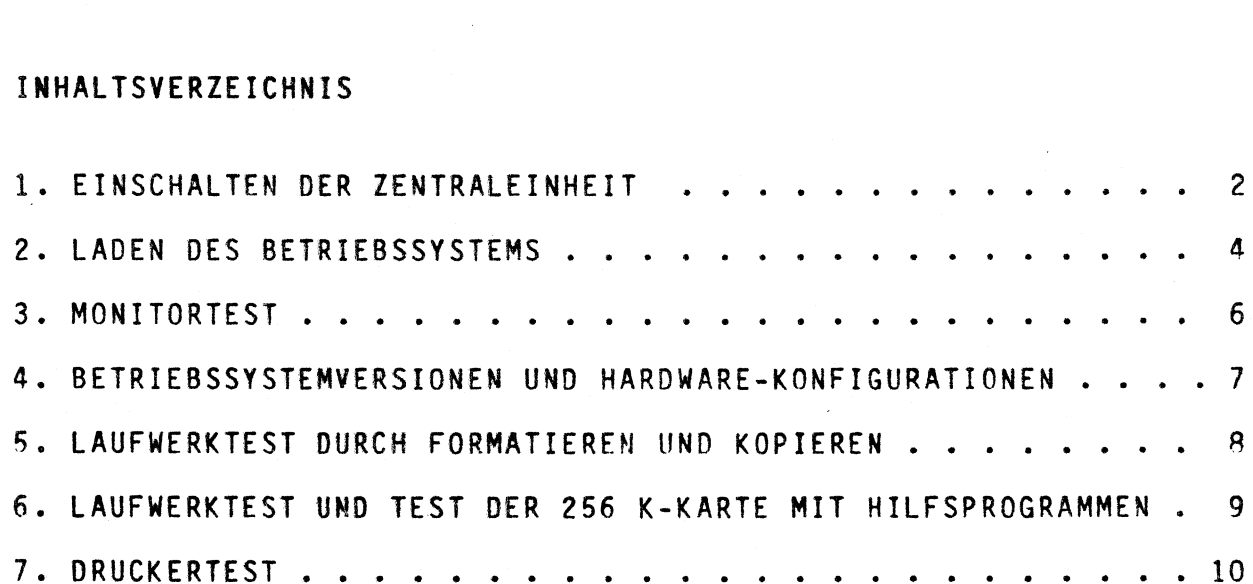

 $\mathbf{1}$ 

# 1. EINSCHALTEN DER ZENTRALEINHEIT:

#### AKTION:

Schalten Sie bitte die Zentraleinheit ein. (Der Netzschalter befindet sich an der Rückseite des Geräts).

€

€

# FUNKTIONEN:

\* Die Kontrollampe im Netzschalter muß leuchten.

\* Der Ventilator an der rechten Geräteseite muß laufen (hörbares Lüftergeräusch).

\* Die rote Kontrollampe am Laufwerk A (rechtes Laufwerk) muß aufleuchten, während die Kontrolliampen an allen anderen Laufwerken nicht leuchten dürfen.

\* Die Schreib/Leseköpfe des selektierten Laufwerks werden positioniert und verursachen ein typisches Positionierungs- geräusch (ähnlich wie: PRrrrt).

\* Es darf kein Signalton des Signalgebers ertönen.

# FEHLERMÖGLICHKEITEN:

\* Wenn die Kontrollampe im Netzschalter an der Geräterückseite nicht leuchtet:

Prüfen Sie bitte, ob das Netzkabel am Rechner und in der Steckdose richtig eingesteckt ist, und ob die korrekte<br>Netzspannung vorhanden ist!

Die Sicherung in der Netzbuchse kann defekt sein. Selten jedoch wird solch eine Sicherung zerstört, ohne daß ein<br>Fehler. z.B. ein Kurzschluß im Gerät vorliegt: Ersetzen Sie z.B. ein Kurzschluß im Gerät vorliegt: Ersetzen Sie deshalb die Sicherung nur durch den gleichen Typ und Tassen Sie gegebenenfalls Sevicearbeiten durchführen. (Eine Ersatzsicherung ist im Sicherungshalter eingebaut.)

%\* Wenn kein Lüftergeräusch zu hören ist, obwohl die Betriebsspannung vorhanden ist (Kontrollampen leuchten):

Ventilatordefekt: Schalten Sie das Gerät bitte sofort aus, da die fehlende Kühlung Schäden im Gerät verursachen kann.

\* Wenn keine der Kontrolleuchten an den Diskettenlaufwerken leuchtet und kein Positionierungsgeräusch zu hören war, obwohl] Spannung im Gerät vorhanden ist (Ventilator läuft, Netzschalter<br>leuchtet):

Prüfen Sie bitte, ob überhaupt ein Diskettenlaufwerk als Laufwerk A adressiert ist! (Die Adressierung erfolgt durch kleine Verbindungsstecker an den Laufwerken. Einzelheiten der Adressierung entnehmen Sie bitte dem Bedienungshandbuch des ITT 3030 oder dem Aufdruck auf den Laufwerken.)

Als Ursache kommen auch fehlerhafte Steckverbindungen in Frage. Es sollte geprüft werden, ob das Flachbandkabe], das den Laufwerkhaltebügel mit der Grundplatte verbindet, fest auf der Grundplatte eingesteckt ist. Die meisten Steckverbindungen haben einen Selbstreinigungseffekt, der durch mehrfaches Einstecken erzielt wird. Deshalb kann das mehrfache Einstecken der Baugruppen, hier spezieli der Laufwerke, Störungen beseitigen. Das gleiche gilt auch für alle anderen Baugruppen. Achten Sie dabei auf festen Sitz in den Steckverbindungen. Bei häufigem Ein- und Ausstecken der Module ist darauf zu achten, daB sich die einzelnen integrierten Schaltungen nicht aus ihren Fassungen lösen.

Weitere Fehlerquellen können sein: ein falsch oder überhaupt nicht eingesetzter Abschlußwiderstand in den Diskettenlaufwerken, ein Defekt des Laufwerks, einschließlich der Kontrolleuchten, oder ein Schaltungsdefekt.

3 Da es unwahrscheinlich ist, daß an zwei Laufwerken <sup>|</sup> gleichzeitig der aleiche Fehler auftritt, können Laufwerkdefekte ermittelt werden, indem ein in vielen Fällen vorhandenes zweites Laufwerk als Laufwerk A adressiert wird und die beschriebenen Tests wiederholt werden.

\* Wenn mehr als eine Kontrolleuchte an den Laufwerken leuchtet:

Mehrere Laufwerke sind auf die gleiche Adresse eingestellt oder ein Laufwerk ist defekt. Überprüfen Sie bitte die Adressierung bzw. prüfen Sie, ob der Rechner mit nur jeweils einem der Laufwerke alleine korrekt funktioniert.

\* Wenn kein Positionierungsgeräusch zu hören war, obwohl ein Laufwerk selektiert wird (d.h. eine Laufwerklampe leuchtet):

Es liegt ein Fehler vor. Der Minifloppy Controller, das Laufwerk oder die Verbindungen zum Laufwerk kommen als Fehlerursache am ehesten in Frage. Ein seltener Fehler ist das völlige Herausfahren des Kopfes aus dem Regelbereich bei starker Erschütterung während des Transports. Der Kopf kann bei ausgebauten Laufwerken vorsichtig in die Mitte des Positionierungsbereichs zurückgeschoben werden.

\* Wenn beim Einschalten der Signalgeber ertönt:

Dann kann es sein, daß

 $\lambda$ 

- Module am falschen Steckplatz eingesetzt wurden,
- Module fehlen, die zum Betrieb des Rechners notwendig sind [CPV, Speicher, Videokeyboard-Interface, Monitoradapter, Floppy-Controller),
- Steckverbindungen unterbrochen sind,
- ein Schaltungsdefekt vorliegt.

Für die sachgemäße Montage des Rechners und für Informationen zur Konfiguration siehe Bedienungshandbuch ) ITT 3030.

3

## 2. LADEN DES BETRIEBSSYSTEMS

Das Laden des Betriebssystems ist die erste umfassende Operation des Rechners mit Diskettenzugriff bei der Inbetriebnahme. Da die typischen Bewegungen der Schreib/Leseköpfe dabei hörbar sind, bieten sie eine Möglichkeit, Gerätefehler oder Bedienungsfehler ohne Hilfsmittel zu erkennen. Hier wird als Beispiel das Laden des CP/M Systems beschrieben.

# AKTION:

- Betriebssystemdiskette in Laufwerk A einlegen (Schreibschutzkerbe nach links, Aufkleber nach oben),
- Laufwerkklappe schließen,
- Taste "B" drücken.

# FUNKTIONEN:

\* Die schon beim Einschalten positionierten Schreib/Leseköpfe werden auf die Diskette aufgesetzt. Dies ist mit einem metallischen Geräusch verbunden, verursacht durch die mechanische Freigabe der Köpfe. Bei der Betriebssystemversion 5.33 zusammen mit entsprechend modifizierten Laufwerken berühren die Köpfe ständig die Diskette, damit entfällt das auffällige "Klick"- Geräusch. Bei jedem Zugriff wird der Laufwerkmotor eingeschaltet und 60 Sekunden nach dem letzten Zugriff wieder gestoppt. Bei der Version 5.33 leuchten die Laufwerklampen nur noch während eines Zuqriffs.

\* Das Betriebssystem, das auf mehreren dafür reservierten Systemspuren auf der Diskette gespeichert ist, wird eingelesen. Die Bewegung der Schreib/Leseköpfe verursacht dabei ein typisches fortlaufendes Geräusch (ähnlich wie: Tock, Tock).

\* Nach Abschluß des Ladevorgangs, nach etwa 5 Sekunden, erscheint auf dem Bildschirm (Anschluß und Test des Monitors siehe Abschnitt 3: "Monitortest") eine Meldung mit der Version des Betriebssystems. Beispielsweise erscheint bei einem der verschiedenen CP/M Betriebssysteme im Bildschirm links oben die Meldung in der folgenden Form:

CP/M 2.2 - 5.33T DT

 $A>$ 

Bei den Betriebssystemversionen bis 5.3, bei denen der Kopf abgehoben wird, ist ein leises mechanisches Geräusch zu hören.

€

 $\left($ 

# FEHLERMÖGLICHKEITEN:

 $\lambda$ 

 $\mathcal{Y}$ 

\* Köpfe werden aufgesetzt und es erfolgt keine weitere Reaktion, beispielsweise keine Betriebssystemmeldung:

Dann ist auf der Diskette möglicherweise keine Information vorhanden, die der Rechner interpretieren kann; z.B. völlig leere, unformatierte Diskette, völlig fremdes Aufzeichnungsformat oder es wurde eine Diskette verwendet, die nicht geeignet ist, da ihr Material eine ungenügende Lesespannung erzeugt. In diesem Fall fragen Sie bitte Ihre Lieferanten nach geeigneten Disketten. Achten Sie bitte darauf, daß Disketten verwendet werden, die auf beiden Seiten beschrieben werden können ("double sided / double density") und daß bei den sogenannten "Double-Track"- Laufwerken (560K Byte, <sup>96</sup> Spuren pro Inch, abgekürzt <sup>96</sup> tpi) auch nur die entsprechenden Disketten ("double sided / double density / 96 tpi") verwendet werden dürfen.

Wenn diese Fehlerquellen ausgeschlossen werden können und wenn auch verschmutzte Köpfe nicht die Ursache sind (Reinigen mit Reinigungsdiskette, SEL-Bestellinummer: 79501 11115, siehe auch Abschnitt 5.), besteht der Verdacht eines Schaltungsdefekts, vornehmlich auf den Baugruppen: Diskettenlaufwerk, Minifloppy Controller, RAM-Speicher.

\* Der Rechner versucht fortlaufend Naten zu lesen, indem er lange Zeit von Spur zu Spur läuft (andauerndes "Tock"-Geräusch) oder immer wieder neu positioniert und das dabei typische im Abschritt <sup>1</sup> beschriebene Geräusch verursacht. <sup>|</sup>

Prüfen Sie bitte, ob nicht Disketten verwendet werden, die mit einem falschen Format beschrieben wurden, beispielsweise "Single-Track" statt "Double-Track" oder umgekehrt und ob auf der Diskette überhaupt ein geeignetes Betriebssystem gespeichert ist. Erst wenn ein solcher Fehler ausgeschlossen werden kann, sollten Sie nach einem Hardwarefehler suchen, indem Sie beispielsweise das Laufwerk A austauschen.

Nach dem Laden des Betriebssystems wird in aller Regel eine Betriebssystemmeldung auf dem Bildschirm erscheinen. Damit war der Rechner in der Lage, wesentliche Systemfunktionen durchzuführen. Weitere Tests dienen zur Überprüfung der Peripheriegeräte, der Diskettenlaufwerke und der Konfiguration zusammen mit dem Betriebssystem.

5

# 3. MONITORTEST

#### AKTION:

Schließen Sie den Monitor gemäß Bedienungsanleitung an und schalten Sie ihn bitte ein. (Dies kann natürlich auch schon vor dem Laden des Betriebssystems geschehen.)

€

€

#### FUNKTIONEN:

\* Die Kontrollampe der Monitors muß leuchten;

\* Eine Betriebssystemmeldung muß nach dem Laden links oben im Bildschirm erscheinen (bei CP/M).

# FEHLERMÖGLICHKEITEN:

\* Wenn die Kontrollampe am Monitor nicht leuchtet, dann prüfen Sie bitte den Netzanschluß und die Netzspannung. Alles andere, z.B. Sicherungswechsel, Öffnen des Gehäuses etc. überlassen Sie bitte dem Fachmann.

\* Wenn keine Meldung erscheint, obwohl die Kontrollampe leuchtet, dann kann die Funktion des Monitors getestet werden, indem der Helligkeits- und Kontrastregler im Uhrzeigersinn bis zum Anschlag nach rechts gedreht wird. Der Bildschirm muß dann hell werden, es muß das zeilenförmige Raster sichtbar werden.

\* Falis der Monitor soweit funktioniert und dennoch keine Meldung angezeigt wird, dann ist die wahrscheinlichste Fehlerursache eine falsche oder fehlerhafte Verbindung des Monitors mit dem ITT 3030: Das Verbindungskabel kann unterbrochen oder nicht fest genug eingesteckt sein.

\* Wenn die beschriebenen Fehler beim Monitor ausgeschlossen werden können, dann kann ein Defekt beim ITT 3030 vorliegen. Es sollten zunächst die Steckverbindungen untersucht werden. Besteht die Möglichkeit, Module versuchsweise zu tauschen, dann sollte mit dem Monitoradapter und dem Videokeyboard-Interface begonnen werden.

\* Bei einer schlechten Bildqualität sollte geprüft werden, ob am Monitor das Verbindungskabel korrekt in "Video In" steckt und der Schalter auf "75 Ohm" steht, wie dies beim Betrieb mit einem Monitor vorgeschrieben ist.

### 4. BETRIEBSSYSTEME UND HARDWARE-KONFIGURATIONEN

Der ITT 3030 wird erst zusammen mit der Betriebssystemsoftware zu einem voliständigen System. Der Rechner kann durch ein neues Betriebssystem an andere Anforderungen oder an neue Entwicklungen angepaßt werden. Die Informationen in diesem Abschnitt dienen daher nicht dem Test des Rechners, sondern sollen Fehlfunktionen beschreiben, die auftreten, wenn Betriebssysteme verwendet werden, die für die jeweilige Konfiguration ungeeignet sind. Sie können andere CP/M-Betriebssystemversionen mit dem Programm "Sysgen" auf Ihre Diskette bringen. Wenn Sie Ihr Betriebssystem "Sysgen" auf Ihre Diskette bringen. Wenn Sie Ihr Betriebssystem<br>selbst generiert haben, könnte Ihnen ein Fehler bei der Auswahl der Optionen unterlaufen sein.

# FEHLERMÖGLICHKEITEN:

Ì.

 $\lambda$ 

\* Wenn ein Zeichen, das im Befehlsmodus des Betriebssystems eingegeben wird, über zweieinhalb Zeilen hinweg wiederholt wird:

Dann wird zum Betrieb einer Standardtastatur ein Betriebssystem verwendet, das für eine Textverarbeitungstastatur bestimmt ist. (Eine Tastatur, bei der die Tastenabfrage durch eine geänderte Hard- und Software beschleunigt wird.) Zu jeder dieser Tastaturen qehört auch eine eigene Version des Video-Keyboard Interface.

\* Wenn bei der Eingabe eines Zeichens die Ausgabe um ein Zeichen 'verzögert ist:

Wie oben, nur umgekehrt: Es wird eine Texttastatur mit dem System einer Standardtastatur betrieben.

\* Wenn auf dem Bildschirm oder Drucker Zeichen erscheinen, die<br>nicht der Tastaturbeschriftung ensprechen (z.B. eckige Klammer nıcnı der iastaturbeschriftung ensprecht<br>statt Ö):

Tastatur, Video-Keyboard Interface und Betriebssystem passen nicht zusammen: =» Das Betriebssystem ordnet einer bestimmten Tastenposition

der Tastatur Zeichen zu.

- Das Video-Keyboard Interface bestimmt, welcher nationale Zeichensatz auf dem Bildschirm angezeigt wird.

- Die meisten nationalen Tastaturversionen unterscheiden sich nur durch die Beschriftung der Tasten.

\* Wenn nach dem Laden des Betriebssystems keine Versionsnummer (z.B. CP/M 2.2 - 5.33) angezeigt wird, sondern das Eingabezeichen (Cursor) am unteren Bildschirmrand stehen bleibt:

Es wird ein Betriebssystem verwendet, das eine 256K Speicherkarte voraussetzt.

# 5.LAUFWERKTEST DURCH FORMATIEREN UND KOPIEREN

Kopierprogramme, die Disketten vollständig formatieren, kopieren und dabei Vergleichsläufe durchführen, bieten eine gute Möglichkeit, Laufwerke zu überprüfen. Da diese Programme in den entsprechenden Handbüchern näher beschrieben sind, werden hier nur einige kurze Hinweise gegeben.

€

 $\left($ 

# AKTION:

Beim Diskettendienstprogramm "DIDI" wählen Sie bitte die Funktion C: "Formatieren / Kopieren / Vergleichen". Durch ein Kopieren von Laufwerk <sup>1</sup> auf Laufwerk <sup>2</sup> (A auf B) und umgekehrt können beide Laufwerke getestet werden.

Ähnliches kann mit anderen Kopier- und Vergleichsprogrammen durchgeführt werden. Die Bedienung der einzelnen Programme kann den entsprechenden Anleitungen entnommen werden, ebenso die Bedeutung der Fehlermeldungen, soweit diese nicht selbsterklärend sind.

# FEHLERMÖGLICHKEITEN:

Seiten auftretende Fehler können zufällige Schreib/Lesefehler sein, beispielsweise verursacht durch Staubteilchen. Wenn Fehler häufiger auftreten, können abgenutzte Disketten oder verschmutzte Köpfe die Ursache sein. Hinweise zur Diskettenpflege finden Sie in der Bedienungsanleitung des ITT 3030. Reinigungsdisketten sind von der Firma SEL unter der Bestelinummer 75901 11115 erhältlich.

Wiederholen sich die Fehlermeldungen, dann können Sie durch Schreiben und Lesen von und auf verschiedene Laufwerke den Fehler näher bestimmen.

Ein häufiger Bedienungsfehler ist, Schreibversuche zu starten, obwohl die entsprechende Diskette durch einen Schreibschutz gesichert ist.

Überprüfen Sie bitte rechtzeitig Ihre Disketten, fehlgeschlagene Schreibversuche können zum Programmabbruch und damit zum Verlust von Daten im Hauptspeicher führen. Beachten Sie bitte auch, daß jeder Diskettenwechse] ein Nachladen des Betriebssystems erforderlich macht (Warmstart mit Contr-C), damit das neue Disketteninhaltsverzeichnis berücksichtigt wird.

8

# 6. LAUFWERKTEST UND TEST DER 256K KARTE DURCH HILFSPROGRAMME:

Die CP/M-Hilfsprogramme "PIP", "SAVE", "DDT" und "STAT" können dazu verwendet werden, die 256K Karte zu testen. Sie wird durch das Betriebssystem als virtuelles Laufwerk verwaltet. Mit dem Hilfsprogramm "DDT" kann der Inhalt des Hauptspeichers untersucht werden, mit dem Befehl "SAVE" kann geprüft werden, ob auf ein Laufwerk überhaupt geschrieben werden kann. Eine mögliche Vorgehensweise zum Test der 256K Karte wird im folgenden aufgezeigt.

## AKTION:

 $\Delta$ 

Vom Laufwerk A wird das Kopierprogramm PIP mit Vergleichsoption V aufgerufen und dazu verwendet, dieses Programm selbst auf das elektronische Laufwerk <sup>P</sup> zu kopieren:

A>PIP P:=A:PIP.COMÄVÜ<Return>

Anschließend wird auf <sup>P</sup> umgeschaltet und von P erneut PIP aufgerufen, um weitere Programme auf das Laufwerk P zu kopieren.

### FUNKTIONEN:

Die kopierten Programme können von <sup>P</sup> aufgerufen werden und auf korrekte Funktion getestet werden. Dies ist bei den neueren Versionen der 256K Karte auch nach einem "Kaltstart" durch Betätigen des Reset-Knopfes an der Rückseite des ITT 3030 möglich. Durch den Befehl STAT und durch das Einspeichern von Programmen mit bekanntem Speicherbedarf können auch die Kapazitäten der Speichermedien getestet werden.

Einzelheiten entnehmen Sie bitte der entsprechenden CP/M-Literatur oder den Bedienungshandbüchern.

# 7. DRUCKERTEST

## AKTION:

Das Betriebssystem des ITT 3030 muß geladen sein, der Drucker sollte einen Selbsttest entsprechend der Bedienungsanleitung des Druckers bestanden haben und muß auf Betriebsbereitschaft ("ON LINE" oder "SEL") stehen und Papier enthalten. Durch das Betätigen der <CTRL>-Taste zusammen mit der Taste <P> werden alle Bildschirmausgaben gleichzeitig auch gedruckt.

 $\big($ 

 $\overline{(}$ 

# FEHLERMÖGLICHKEITEN:

 $*$  Falsche Zeichen (z.B. Klammern statt  $\ddot{0}$ , $\ddot{A}$ ) werden gedruckt, wenn ein falscher Zeichensatz eingestellt ist. Einzelheiten zur Zeichensatzeinstellung entnehmen Sie bitte den Unterlagen zu Ihrem Drucker.

 $\star$  Sinnlose Buchstabenreihen können durch ein loses Typenrad verursacht werden.

\* Keine Druckerfunktion:

Prüfen Sie bitte, ob Papier richtig eingelegt ist, die Abdeckhaube geschlossen und das Farbband richtig eingesetzt ist. Viele Drucker prüfen, ob Farbbänder am Ende stehen oder schwergängig sind. Drucker haben zahlreiche dieser Prüfeinrichtungen, die einen Druckstopp bewirken. Versuchen Sie notfalls auch, den Drucker durch Ein- und Ausschalten auf eine korrekte Ausgangsposition zurückzusetzen.

Bei einem ITT Drucker, dessen Voreinstellung (Baudrate etc.) an den LITT 3030 und dessen Betriebssystem angepaßt ist (vergleiche entsprechende Unterlagen), prüfen Sie bitte, ob das vorgeschriebene Druckerkabel verwendet wird und fest eingesteckt ist. Wenn ja, dann bitte Fehlersuche durch Fachpersonal fortsetzen lassen.

Bei allen anderen Druckern muß geprüft werden, ob:

- ein geeignetes Druckeranschlußkabel verwendet wird,

- die Baudrate übereinstimmt (z.B. 4800 Baud),

- und ob 8 Datenbit, kein Parity-, ein Start- und ein Stoppbit voreingestellt sind.

Wenn dies keine Abhilfe bringt, muß die Fehlersuche durch Fachpersonal fortgesetzt werden.